# ISTRUZIONI PER CONTROLLARE IN TEMPO REALE E VELOCEMENTE LA RILEVAZIONE DELLE ASSENZE/PRESENZE AL PASTO ATTRAVERSO L'APP SIMEAL IN UTILIZZO AI GENITORI DEGLI ALUNNI CHE USUFRUISCO DEL SERVIZIO MENSA SCOLASTICA:

PASSO N.1 - ACCESSO ALL'APP SIMEAL POSSIBILE SOLO TRAMITE SPID

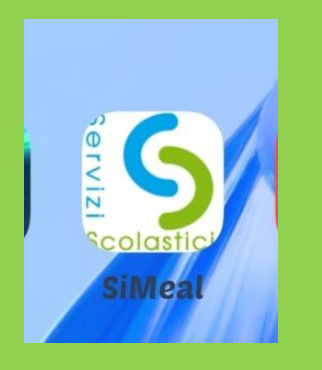

#### PASSO N.2 - ACCESSO ALL'ICONA "SERVIZI"

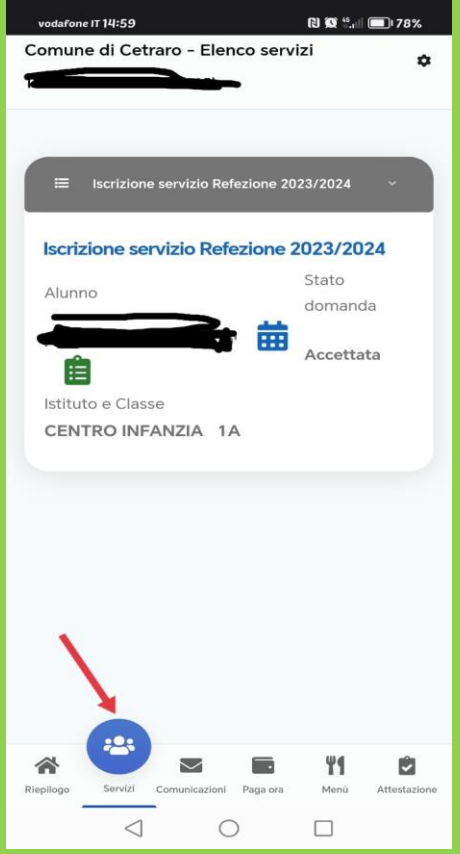

#### PASSO N.3 - Cliccare l'Icona del calendario indicato dalla freccia rossa

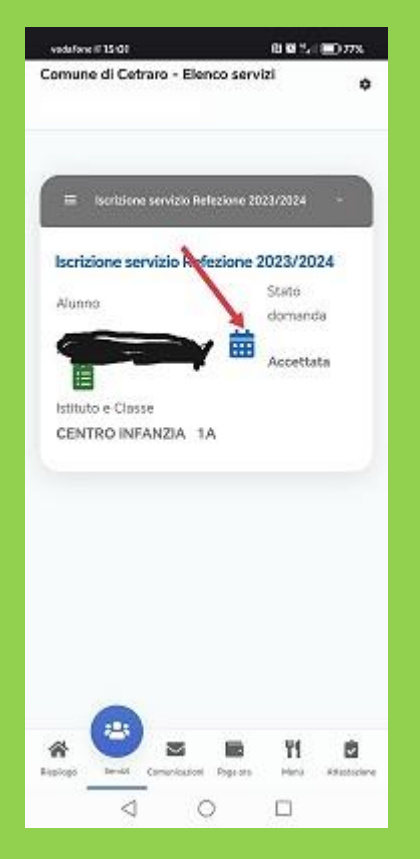

#### PASSO n. 4 visualizzazione del calendario:

#### 1-assenze in rosso

#### 2-presenze in verde

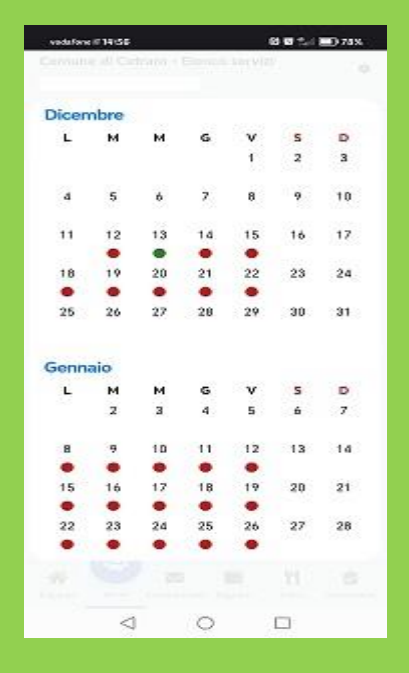

# **SI RIPORTA DI SEGUITO L'art. 6 e L'art. 7 del Regolamento Mensa scolastica approvato con Del. Di C.C. n.38 del 16.12.2019.**

## **Art. 6 – RILEVAZIONE DELLE PRESENZE**

Entro le ore 09.30 viene comunicato alla **Ditta che gestisce il servizio** la rilevazione delle presenze giornaliere e di conseguenza la relativa prenotazione del pasto. E' possibile effettuare rettifica per errata prenotazione del pasto, previa comunicazione da parte dell'Istituzione scolastica all'Ufficio Pubblica Istruzione del Comune, entro e non oltre le ore 10.00.

Qualora un alunno si assenti da scuola senza che ne sia stato dato preventivo avviso al referente scolastico entro le ore 10.00, il pasto prenotato anche se non consumato, sarà comunque addebitato.

## **Art.7 - GENITORI Controllo delle presenze/assenze**

I genitori dovranno operare un controllo giornaliero sulla rilevazione presenze/assenze al pasto utilizzando le credenziali assegnate dal sistema software mensa scolastica. Il riscontro da parte del genitore relativo all'eventuale errata rilevazione al pasto dovrà essere comunicata all'Istituzione scolastica di riferimento entro e non oltre le ore 10,00 dello stesso giorno, diversamente il pasto sarà entrato in produzione e comunque addebitato esonerando da ogni responsabilità in merito l'Ente.